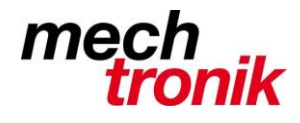

### **IT-Newsletter**

# weisst Du schon?

### **Excel: Dynamische Inhalte über mehrere Arbeitsblätter**

#### **Ausgangslage**

Es kommt oft vor, dass Daten über mehrere Arbeitsblätter erstellt und dargestellt werden.

Dabei werden in der Regel die Daten in jedes Blatt eingetragen.

Wie ärgerlich, wenn eine Änderung gemacht werden muss, z.B. aus der Excel-Tabelle für das Jahr 2014 eine Tabelle für das Jahr 2015. Die Daten müssen in jedem Blatt angepasst werden.

Auch Daten, welche dynamisch ändern, müssen neu eingetragen werden. Diese gehen dann auch meist vergessen.

Dies muss nicht sein!

### **Vorgehen**

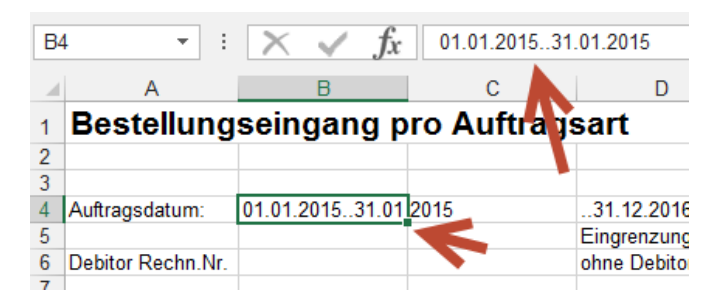

Im ersten Arbeitsblatt werden die Daten normal eingegeben. Dies kann Text, dies können aber auch Zahlen sein.

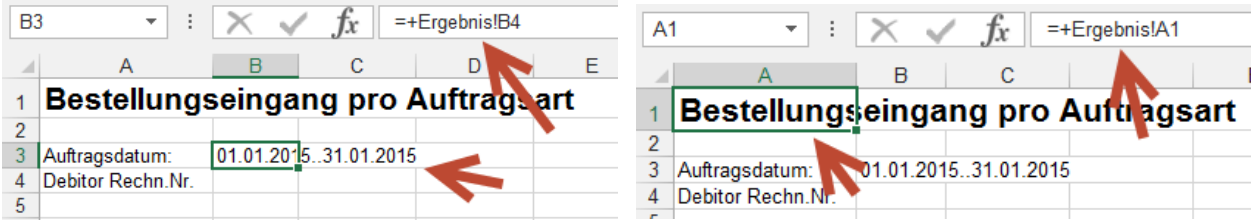

Im zweiten oder in den folgenden Arbeitsblättern werden die Daten mit einer Formel übertragen.

Dazu wird in die gewünschte Zelle geklickt und anschliessend in das Formelfeld geklickt.

Nach dem Eingeben des Gleichheitszeichen "=" wird auf den Folder des ursprünglichen Blattes und in die zu übertragende Zelle geklickt. Mit Enter wird die Formel abgeschlossen.

Bei Änderungen der Zelle im ersten Blatt werden nun automatisch alle Blätter aktualisiert.

Bei einer Eingabe von Hand muss beachtet werden, dass das entsprechende Blatt auch angegeben werden muss, z.B. *=Ergebnis!* für das Blatt und *B4* für die Zelle.

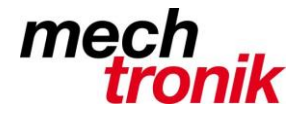

## **IT-Newsletter**

#### **Besonderheit:**

Sollte in der ursprünglichen Zelle einmal etwas stehen und das andere Mal das Feld leer sein, interpretiert Excel dies unter Umständen als Zahl und schreibt daher in der übertragenen Zelle eine "0".

Um dies zu verhindern muss folgendes gemacht werden:

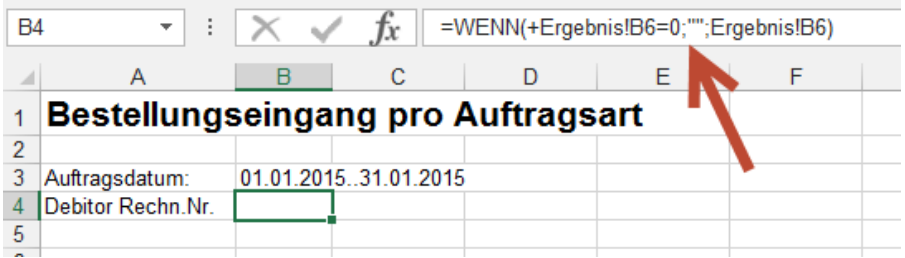

Mit der Funktion *wenn* wird dies ausgeschlossen.

Mit der Formel *Ergebnis!B6=0* wird ermittelt, ob die zu übertragende Zelle leer ist.

Mit "" nach dem Ersten ";" wird mit "" erreicht, dass wenn die Zahl tatsächlich 0 ist, ein leeres Feld bleibt.

Nach dem Zweiten ; wird mit *Ergebnis!B6* angegeben, was eingetragen werden soll, wenn die Zelle nicht 0 ist.